CAMBRIDGE INTERNATIONAL EXAMINATIONS General Certificate of Education Advanced Subsidiary Level and Advanced Level

## COMPUTING **2008** 2009 12:00 12:00 12:00 12:00 12:00 12:00 12:00 12:00 12:00 12:00 12:00 12:00 12:00 12:00 12:00 12:00 12:00 12:00 12:00 12:00 12:00 12:00 12:00 12:00 12:00 12:00 12:00 12:00 12:00 12:00 12:00 12:00 12:00 12

Paper 2: Practical Tasks

October/November 2003

**W.RapaCambridge.** 

Additional Materials: Answer Paper

## READ THESE INSTRUCTIONS FIRST

Write your Centre number, candidate number and name on all the work you hand in Write in dark blue or black pen on both sides of the paper. You may use a soft pencil for any diagrams, graphs, music or rough working. Do not use staples, paper clips, highlighters, glue or correction fluid.

Answer all questions. The number of marks is given in brackets [ ] at the end of each question or part question. 2<br>
1 A health & social club is equipped with a fitness room, an aerobics studio, squash<br>
1 A health & social club is equipped with a fitness room, an aerobics studio, squash courts and sales and sales and badminton. The cl badminton courts. There is a swimming pool with a steam room and sauna alongside classes are available for aerobics, fitness, swimming, squash and badminton. The club also café, lounge and bar.

The club wants to seek the opinions of its members about

- the quality of the sports facilities at the club;
- the quality of the social facilities at the club;
- the sports training classes that are offered;
- value for money of the club;
- suggestions for future development.

The club also wants to know

- the age range and gender of the membership;
- the distance that members travel to the club;
- the type of membership, peak or off-peak time.
- (a) A computer is set up in the lounge area for the convenience of members. Construct an onscreen data capture form that will enable members to give their opinions by answering simple questions that appear on the screen. You should provide hard copy evidence of this (a screen shot is acceptable). [8]
- (b) A mail-merged letter is to be sent to all members. The letter is to inform members of the new scale of fees. The fees depend on the type of membership and are as follows.

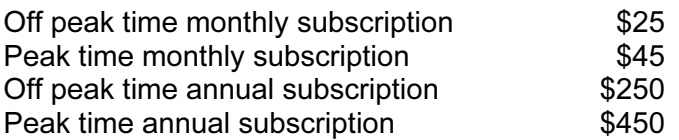

- (i) Create and print a data source of six members to include: Title, forename, surname, address1, address2, address3, membership number, type of membership, membership renewal date. You will need to include a full range of data to cover all types of membership. [5]
- (ii) Create and print the standard letter showing the merged fields. [6]
- (c) Produce a user guide for the club staff, explaining how to produce mail-merged letters. [6]

numbers there are in the group.

3<br>
2 The mean of a group of numbers is calculated by dividing the total of the numbers by Cambridge Computers there are in the group. A computer program is to be written which will allow the user to input nine numbers and  $\alpha$ the mean, maximum and minimum values of the group.

- (a) Draw a top-down diagram to show how this problem may be broken down. [9]
- (b) Write an algorithm for this problem, explaining, where necessary, the variables and the commands that you have used. **[9]** commands that you have used.
- (c) Explain clearly what changes you would make to your algorithm if the number of numbers is unknown. [3]

The rates are:

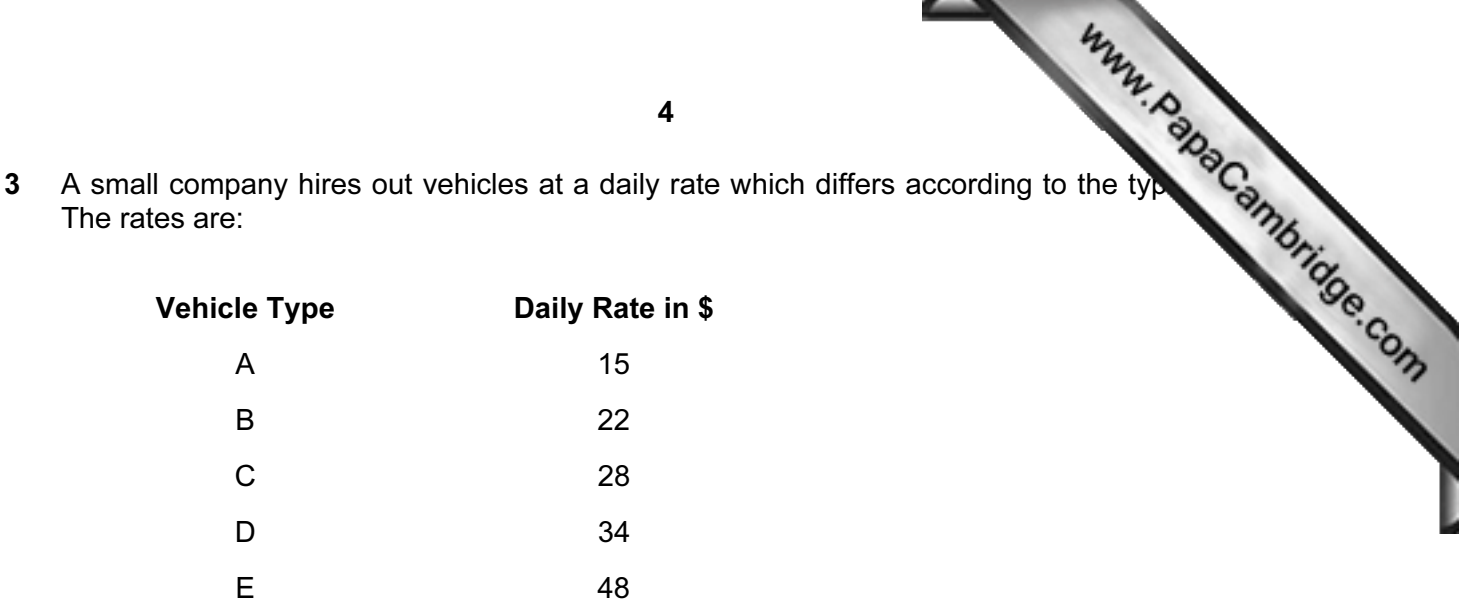

The company secretary produces invoices for customers. Every invoice contains the following data.

- 1. Title of customer
- 2. Name of customer
- 3. Address of customer
- 4. Date
- 5. Invoice number
- 6. Type of vehicle hired
- 7. Date of hire
- 8. Date of return
- 9. Number of days hired
- 10. Cost per day
- 11. Total cost

You have been asked to design and create a computerised system that will help the secretary. All input data will need to be validated. The date should be entered automatically by the software. Data items 9, 10 and 11 should be calculated automatically by the software.

- (a) (i) Create a template for the invoice, showing the functions and formulae used. [4]
	- (ii) Print out the template, showing the functions and formulae used. [1]
- (b) Where appropriate, create a validation check for each of the data items which are to be input, and test that they work. For each of your validation checks, provide screenshot evidence of
	- the validation check being produced;
	- the incorrect data being input;
	- the error message produced. **[9]**